Муниципальное общеобразовательное учреждение «Гимназия-школа с. Ивантеевка Саратовской области»

ПРИНЯТО решением педагогического совета МОУ «Гимназия с. Ивантеевка» Протокол № 1 от 29.08.2023 г.

Утверждаю Директор МОУ мназия с. Ивантеевка» Н.В. Джавадова Приказ № 263 от 02.10. 2023 г.

# Дополнительная общеобразовательная общеразвивающая программа технической направленности «Мир мультимедиа»

Возраст детей: 14-17 лет Срок реализации: 1 год Вид программы: модифицированная

> Разработчик программы: Савельева Юлия Александровна, педагог дополнительного образования

#### 1. Комплекс основных характеристик дополнительной общеобразовательной общеразвивающей программы

#### 1.1. Пояснительная записка

Развитие современного общества происходит в эпоху информатизации, характеризующейся применением средств информационных технологий во многих сферах деятельности человека, в том числе в сфере образования. Рациональное сочетание традиционных образовательных средств с современными информационными и компьютерными технологиями (ИКТ) является одним из возможных путей решения задачи модернизации образования. Обучение информатике детей – это объективная необходимость. Особое значение изучения информатики детьми связано с наличием в содержании информатики логически разделов. В тоже время, использование информационных сложных  $\mathbf H$ коммуникационных технологий является важным элементом формирования учебных действий обучающихся. На занятиях информатикой дети могут осознать роль устной и письменной речи как способа общения.

Дополнительная общеобразовательная общеразвивающая программа «Мир мультимедиа» технической направленности ориентирована на формирование целостных и системных представлений о мире информатики, об общности информационных процессов в живой природе, обществе, технике.

Актуальность программы обусловлена переходом современного общества к информатизации и массовой коммуникации. Одним из важнейших аспектов деятельности обучающегося становится умение оперативно и качественно работать с информацией и информационными технологиями, привлекая для этого современные средства и методы.

Отличительная особенность данной образовательной программы от уже существующих в этой области заключается в актуальности поставленных задач; высокой социальной обусловленности; формировании эстетического вкуса, профориентации обучающихся.

Школьный предмет «Информатика» дает необходимое, но недостаточное для детей среднего возраста количество знаний по наглядному представлению информации в компьютерном варианте. В то же время процесс составления ярких презентаций, слайд фильмов процесс творческий и интересный именно для учащихся среднего возраста 14 -17 лет.

#### Адресат программы

Программа рассчитана на детей 14-17 лет

#### Возрастные особенности

Дети данной возрастной группы стремятся добиться поставленной цели в течение одного занятия и желают видеть наглядный результат своего труда. Основные задачи развития на этом возрастном этапе - развитие логического мышления, умения оперировать полученной информацией, развитие самостоятельности детей в учебной деятельности.

Для этого необходимо создание учебной ситуации, способствующей удовлетворению познавательных потребностей детей.

## **Объем программы: 68 часов**

#### **Сроки реализации программы:1 год**

**Режим занятий:** занятия проводятся 1 раз в неделю по 2 часа. Длительность- 40 минут.

#### **1.2. Цель и задачи программы**

 **Цель:** формирование познавательно - творческих способностей посредством современных компьютерных технологий.

#### **Задачи программы:**

#### **Обучающие:**

-научить использовать ПК (оформление буклетов, графических изображений); -научить приёмам работы в программах: Microsoft office, Publisher, PowerPoint. -познакомить с технологией мультимедиа.

#### **Развивающие:**

-сформировать навыки учебного труда, самостоятельного добывания знаний; - развить познавательные способности, мышление, внимание, память, волю;

#### **Воспитательные:**

-сформировать устойчивый интерес к обучению и потребности в общении.

## **1.3.Планируемые результаты**

## **Предметные***:*

 *Обучающиеся должны знать*:

- технику безопасности и правила поведения в компьютерном классе;

-устройство компьютера (внутреннее и внешнее);

-способы хранения информации и организацию хранения информации;

-алгоритмы и приемы работы в редакторах Publisher, PowerPoint.

- основные сферы применения компьютеров;

-основные компьютерные термины;

-правила поведения в сети и поиск информации в Интернет.

## *уметь:*

- точно выполнять действия по инструкции педагога;

- делать выбор в режиме "меню" и управлять объектами на экране монитора;
- получать вариативные решения;
- работать в редакторах Publisher, PowerPoint.

## **Метапредметные:**

-сформированы навыки учебного труда, самостоятельного добывания знаний;

- развиты познавательные способности, мышление, внимание, память;

-сформирован интерес детей в области информационных технологий; Личностные:

- ответственное отношение к обучению, осознанный выбор и построение дальнейшей индивидуальной траектории образования на базе предпочтений в области изучения компьютерных технологий.

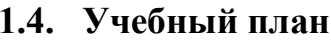

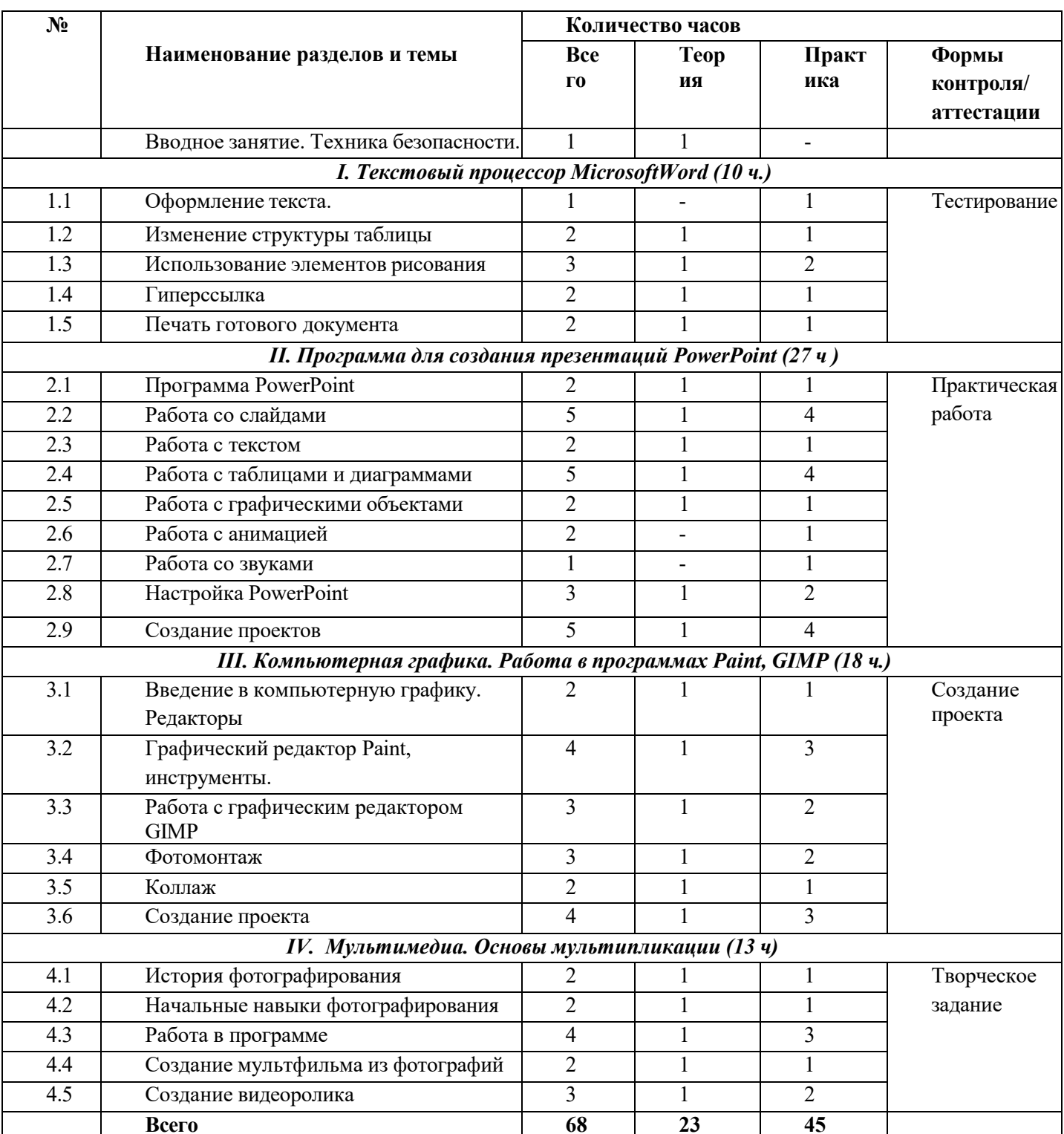

# **1.5. Содержание программы**

# **Раздел I. Текстовый процессор Word**

## **Тема 1.1.Оформление текста.**

Практика: Использование мастеров и шаблонов.Меню Файл команда. Создать. Стандартный бланк. Письмо.Меню Файл команда создать: общие, шаблон, бланк. Список участников.

## **Тема 1.2. Изменение структуры таблицы**

Практика Добавление таблиц к документу. Меню Таблица: вставка, удалить, добавить. Форматирование ячеек таблицы. Добавление и удаление элементов таблицы. Меню Таблица: добавление и удаление строк, столбцов, таблицы. Объединение и разбиение ячеек.Изменение направления текста в ячейке.

#### **Тема 1.3. Использование элементов рисования**

Практика. Панель инструментов Рисования. Команды меню Действия. Автофигуры. Вставка рисунка в документ.

Надпись.

## **Тема 1.4. Гиперссылка**

Практика Создание гиперссылки.

#### **Тема 1.5.Печать готового документа**

Практика**:** Подготовка документа к печати, параметры печати

# **Раздел II. Презентация в MicrosoftPowerPoint**

## **Тема 2.1.Техника безопасности и организация рабочего места**

Теория: Техника безопасности и организация рабочего места

## **Тема 2.2. Знакомство с программой PowerPoint**

Практика: Запуск PowerPoint. Знакомство с окном программы. Общие сведения о ленте в PowerPoint.

#### **Тема 2.3. Работа со слайдами**

Практика: Добавление, изменение порядка и удаление слайдов. Добавление номеров слайдов, номеров страниц заметок, даты и времени.

## **Тема 2.4. Работа с текстом**

Практика: Работа с текстом. Добавление текста на слайд. Изменение типа и размера шрифта. Изменение цвета текста. Добавление маркеров или нумерации к тексту. Изменение внешнего вида, расположения и возможностей маркированных или нумерованных списков в презентации. Настройка параметров страницы. Изменение ориентации слайда. Творческая работа.

## **Тема 2.5. Работа с таблицами и диаграммами**

Практика: Добавление таблицы на слайд. Добавление и удаление строк и столбцов таблицы. Добавление диаграммы в презентацию.

Практика: Вставка графических элементов SmartArt. Добавление текста в

графический элемент SmartArt. Преобразование текста слайда в графический элемент SmartArt. Работа с рисунками. Добавление рисунка. Изменение цвета и прозрачности или перекрашивание рисунка. Обрезка рисунка. Удаление фона рисунка. Применение художественного эффекта к рисунку. Добавление картинок из коллекции. Работа с фигурами. Добавление, изменение и удаление фигур. Изменение цвета, стиля и толщины линии. Изменение цвета фигуры, применение градиентной заливки. Добавление, изменение и удаление объектов WordArt.

#### **Тема 2.6. Добавление и удаление формулы. Творческая работа. Изменение тем. Применение тем и добавления цвета и стиля в презентации. Тема 2.7. Работа с анимацией**

Практика: Работа с анимацией. Анимация текста и объектов. Добавление переходов между слайдами. Изменение и удаление переходов между слайдами. Творческая работа.

#### **Тема 2.8. Работа со звуками**

Практика: Работа со звуками. Добавление аудиоклипов в презентацию и их воспроизведение. Монтаж аудиоклипа. Удаление аудиоклипа.

#### **Тема 2.9. Настройка PowerPoint**

Практика: Создание гиперссылки. Удаление гиперссылки из текста или объекта. Создание простой игры в PowerPoint. Настройка PowerPoint. Свертывание ленты. Перемещение панели быстрого доступа. Настройка панели быстрого доступа. Настройка ленты. Защита презентации с помощью паролей, разрешений и других ограничений.

#### **Тема 2.10. Создание проектов.**

Практика:Проектная деятельность

# **Раздел III. Компьютерная графика. Работа в программах Paint,Gimp**

#### **Тема 3.1. Введение в компьютерную графику, редакторы**

Теория**:** Компьютерная графика и ее программные средства. Основные виды изображений в компьютерной графике: растровые, векторные, трехмерные, фрактальные.

Практика: Отработка навыков работы с панелью

## **Тема 3.2. Графический редактор Paint, инструменты**

Теория: Набор инструментов графического редактора. Графические примитивы

Практика: Использование инструментов для создания и редактирования изображений. Презентация: Инструменты графического редактора –

Использование команд при создании и редактировании изображений. Типы файлов. Презентация: Команды графического редактора Paint - 1.

#### **Тема 3.3. Работа с графическим редактором GIMP**

Теория: Знакомство с интерфейсом Gimp. Понятие слоев. Режим слоя, прозрачность слоя. Режимы изображения (градации серого и RGB). Знакомство с инструментом Умные ножницы, повторение свободного выделения.

Коррекция тона, освещенности и насыщенности. Знакомство с инструментом Выделение смежных областей.Знакомство с инструментом Контуры. Более сложный урок рисование с помощью инструмента Контуры, повторение некоторых других инструментов или способов рисования. Эффекты рисования рамок. Изучаем инструмент штамп. Эффект боке. Выбираем тему проекта и исходный материал.

Практика:Создание и сохранение изображения. Знакомство с инструментами Плоская заливка и Градиент, использование этих инструментов в работе. Создание, перемещение, удаление слоев. Инструменты для работы со слоями: перемещения, масштабирование, поворот, искривление, перспектива, зеркало – применение инструментов в работе. Раскрашивание ч/б изображения с помощью слоев в режиме Перекрытие. Растушевка выделения.

Использование параметров Кисти. Кадрирование изображения, изменение размеров изображения, поворот изображения, исправление цветопередачи (автоматически, уровни, кривые). Копирование и вставка изображений в буфер обмена. Работа со слоями, инструментами: масштаб, перемещение, свободного выделения, коррекции тона. Использование быстрой маски.Обводка по контуру. Добавление текста с помощью инструмента Текст, расположение текста по контуру, преобразование в контур. Различные текстовые эффекты, как вручную, так и с помощью фильтров. Работа «Бегущая строка».Повторение и закрепление работы со слоями, применение фильтров. Копирование части изображения с одной части рисунка на другую, с одного рисунка на другой. Работа с фильтрами рисуем стеклянный шар. Применяем инструменты выделения, заливки, фильтры. Создаем анимацию. Рисуем эффект боке.Работаем над проектами на выбор: карта с животными или растениями различных стран, регионов, континентов;картинная галерея (картины в рамках); коллажи на темы Кино и Мультипликация; плакаты и баннеры различной тематики; коллаж или рисунок на заданную тему.

## *Обзор фоторамок, сувениров с фотографиями, фонов. Практика: Подбор и украшение заготовок.Рамки плоские, объемные, рамки-открытки с фотографиями*

Подбор, изготовление и оформление фоторамок. Рамки плоские, объемные, рамки-открытки с фотографиями.

Практика: Изготовление и оформление фоторамок разной формы.

# *Рамки-сувениры с фотографиями*

Сувениры как основа для фотографии.

Практика: Подбор, оформление сувенира под фотографию.

# *Фон для фотографии своими руками.*

Обзор самодельных фонов.

Практика: Подбор, раскрашивание самодельного фона.

# **Тема 3.5. Коллаж.**

Теория: Сохранение изображений и подборок для разных целей. Коллаж и монтаж, сложности фотомонтажа.

Практика: Форматы сохранения для конкурсов и Интернета. Съемки портретов кружковцев в детском фотоателье. Монтаж фотографии и рисунка. Изготовление визиток. Съемки пейзажа и репортажа. Дополнение фотографии рисунком. Изготовление открыток и коллажей. Надписи.

# **Тема 3.6. Создание проекта**

Практика: Выбор темы проекта

#### **Раздел VI. Мультимедиа. Основы мультипликации**

Теория: **История фотографирования**. Современные фотокамеры. Устройство фотокамеры. История изобретения фотографии. Демонстрация фотокопий первых в мире фотографий Ньепса, Дагерра, Бальоома. История отечественной фотографии, С. Левицкий,А. Горелик, Н.Напрельоаум. Техника безопасности при фотосьёмке

**Начальные навыки фотографирования.** Рекомендации по технике фото съемки. Фотокамера, элементы управления. Сюжетные программы, установка размеров изображения, форматы файлов. Подсоединение к компьютеру.

**Работа в программе** AnimeStudioProИнтерфейс программы. Создание альбома, удаление фото, архив, корзина, варианты просмотра. Импорт фото. Просмотр и сортировка. Редактирование изображений. Обрезка. Преобразование в черно-белую фотографию. Создание альбома. Параметры и варианты альбомов. Оформление. Публикация. Сохранение, передача, запись фото.

**Создание мультфильма из фотографий.** Выбор темы мультфильма, разработка сценария. Подготовка цифровых фотографий для мультфильма в соответствии со сценарием. Размещение фотографий в проекте, вставка титров, эффектов, наложение музыкального сопровождения. Экспорт. Размещение мультфильма на Youtube.com.

**Создание видеоролика.** Обсуждение сюжета и разработка сценария видеоролика. Работа в программах iMovie, MovieMaker. Съемка видеосюжета. Интерфейс программы. Линейки прокрутки, кнопки, панель клипов. Импорт клипов. Редактирование клипов. Маркеры обрезки, создание фото. Размещение клипов на линейке монтажа. Добавление титров, эффектов, переходов, фото. Настройки изображения. Наложение звука. Запись голоса. Просмотр получившегося фильма. Сохранение в различных форматах. Экспорт фильма. Вставка видеоролика <sup>в</sup> презентации.

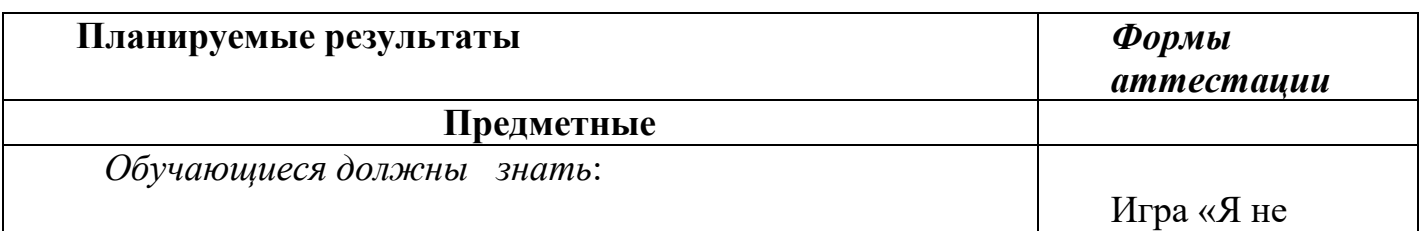

#### **1.6. Формы аттестации**

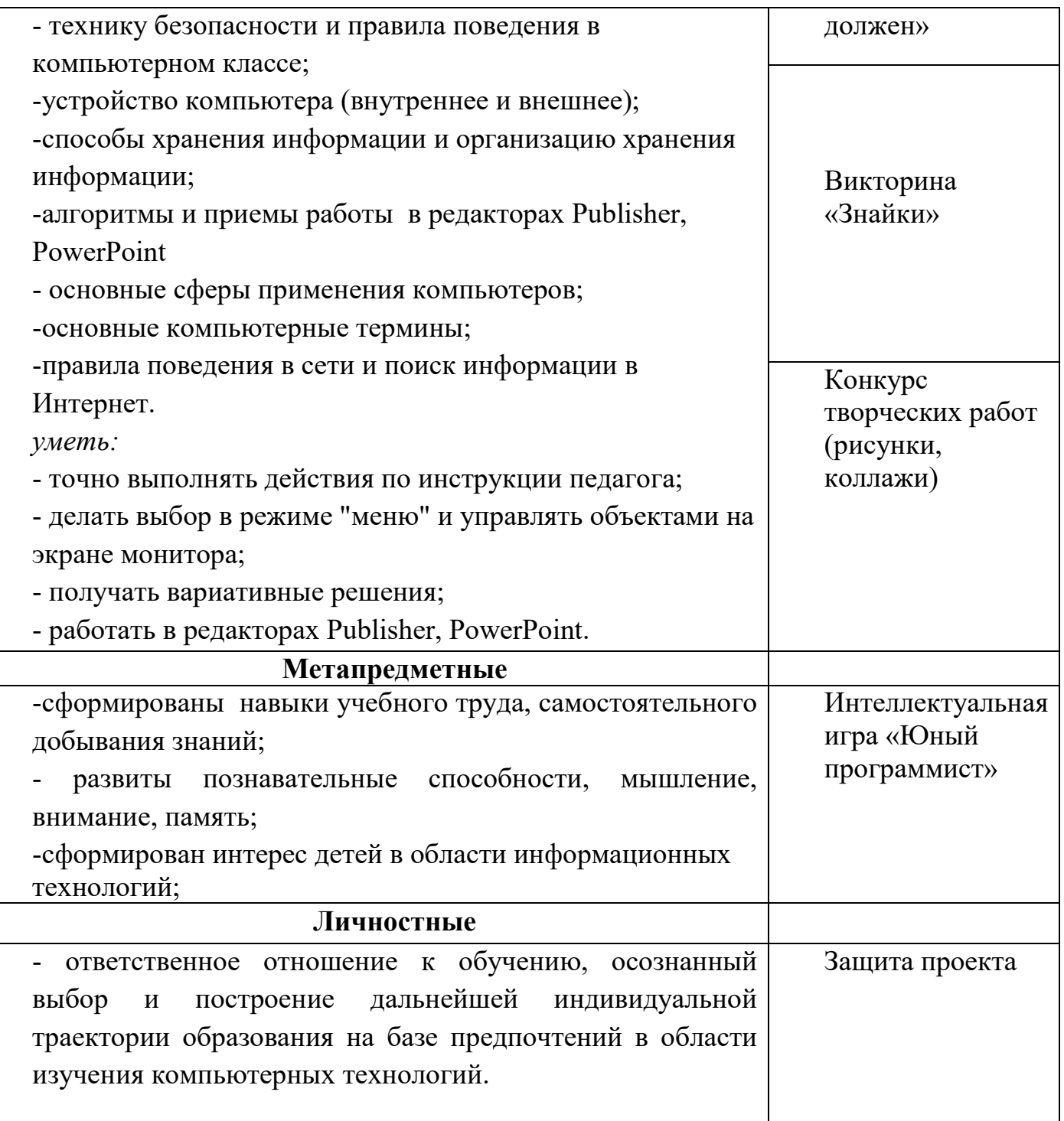

#### **2. Комплекс организационно-педагогических условий 2.1.Методическое обеспечение программы**

#### **Применяются следующие методы:**

*-словесный* (устное изложение, презентации, демонстрация и т.д.); *-наглядный* (показ видеоматериалов, презентаций, иллюстраций, и др.); *-практический* (конкурсы, выставки, игры);

*-объяснительно-иллюстративный* - обучающиеся воспринимают и усваивают готовую информацию;

*-репродуктивный* - обучающиеся воспроизводят полученные знания и освоенные способы деятельности.

#### **2.2.Условия реализации программы**

#### **Форма обучения***:* очная

#### **Материально-техническое обеспечение:**

- учебный кабинет образовательного центра «Точка роста»

-ноутбуки

-сканер

-принтер

-колонки

-интерактивная доска

-микрофон

-цифровая видеокамера.

-дисковые накопители.

 *Учебный материал:*

-мультимедийные презентации;

-видеоматериалы обучающего и развивающего характера;

-наличие дидактического материала.

#### *Программные средства*

-офисный пакет Microsoft Office.

-графические редакторы: Adobe Photoshop.

## **Кадровое обеспечение программы:**

Педагог дополнительного образования

## **2.3.Список литературы**

#### **для педагога**

1. Фролов А.В., Фролов Г.В. Мультимедиа для WINDOWS: Руководство для програ ммиста / "Диалог-МИФИ", М.,2014.

2. Воген Тэй. Мультимедиа. Практическое руководство/ "Попурри", Минск, 2015.

3. Кречман Д., Пушков А. Мультимедиа своими руками/ "БХВ", СанктПетербург, 2012.

4. Кузнецов И. Анимация для Интернета. Краткий курс/"Питер", СанктПетербург, 2011.

5. Мэтьюз М, Мэтьюз К. Эффективная работа с Corel Draw. "Питер", СанктПетербург, 2012.

#### **Интернет-ресурсы:**

1. Введение в курс Photoshop <https://www.youtube.com/watch?v=VmGW5UwDgCk>

2. Курс лекций по компьютерной графике. [http://256.ru/lecture/lect](http://256.ru/lecture/lect-kgg0001.php)-kgg0001.php

3. Начальный курс Photoshop от PSDschool.Видеоуроки. [https://strana](https://strana-softa.my1.ru/load/12-1-0-477)[softa.my1.ru/load/12](https://strana-softa.my1.ru/load/12-1-0-477)-1-0-477

4. Основы работы в растровом редакторе GIMP

[http://koi.tspu.ru/koi\\_books/zheksenaev/index.htm](http://koi.tspu.ru/koi_books/zheksenaev/index.htm)

5. Растровая и векторная графика:

http://winwww.klax.tula.ru[/~level/graphics/predgrph.html](http://winwww.klax.tula.ru/%7Elevel/graphics/predgrph.html)

6. Векторная графика:<http://imped.vgts.ru/polygraph/vektor.html>

7. О векторной и растровой графике:

<http://flashmaker.8m.com/help/html/02basics2.html>

8. Рисование в Photoshop CS http://up-[file.com/download/cdf336985241/Risovanie](http://up-file.com/download/cdf336985241/Risovanie-v-Photoshop-CS.rar.htm)-v-[Photoshop](http://up-file.com/download/cdf336985241/Risovanie-v-Photoshop-CS.rar.htm)-CS.rar.htm

## **для родителей и обучающихся**

1. Залогова Л.А. Компьютерная графика. Элективный курс: практикум. –М.: БИНОМ. Лаборатория знаний. 2011г.

2. Глушаков С.В., Кнабе Г.А. Компьютерная графика. –Харьков: Фолио, 2002.

3. Грин М. Графические редакторы. М.: Кнорус, 2005

4. Гурский Ю., Гурский И., Жвалевский А. CorelDRAWХ4. Трюки и эффекты (+ CD с видеокурсом) –СПб.: Питер, 2009

5. Левин А.Ш. Самоучитель компьютерной графики и звука. СПб.: Питер, 2003. 6. Молочков В.П. Основы видеомонтажа на примерах. СПб.: БХВ - Питербург, 2007.

7. Панкратова Т. Photoshop: Учебный курс: Дизайн и графика. СПб.: Питер, 2006.

8. Столяров А.М., Столярова Е.С. Ваш первый видеофильм. М.:НТ Пресс, 2004.

9. Стрелкова Л. М.Photoshop: Практикум. М.: Интеллект-Центр, 2004.

МУНИЦИПАЛЬНОЕ ОБЩЕОБРАЗОВАТЕЛ ЬНОЕ УЧРЕЖДЕНИЕ "ГИМНАЗИЯ-ШКОЛА С.ИВАНТЕЕВКА САРАТОВСКОЙ ОБЛАСТИ" Подписано цифровой подписью: МУНИЦИПАЛЬНОЕ ОБЩЕОБРАЗОВАТЕЛЬНОЕ УЧРЕЖДЕНИЕ "ГИМНАЗИЯ-ШКОЛА С.ИВАНТЕЕВКА САРАТОВСКОЙ ОБЛАСТИ" DN: c=RU, st=Саратовская область, street=с. Ивантеевка ул. Строителей д.16, l=с.Ивантеевка, title=Директор, o=МУНИЦИПАЛЬНОЕ ОБЩЕОБРАЗОВАТЕЛЬНОЕ УЧРЕЖДЕНИЕ "ГИМНАЗИЯ-ШКОЛА С.ИВАНТЕЕВКА САРАТОВСКОЙ<br>12.643.100.1=120D31303386343034353032303233<br>12.643.100.1=120D3130338634035435313532,<br>12.643.100.4=120A363431344303544535313332,<br>12.643.100.4=120A36343134303031333533,<br>12.643.1131.

ОБЛАСТИ" Дата: 2023.10.12 06:55:08 +04'00'